# Coletar a utilização da CPU em dispositivos Cisco IOS com SNMP

# **Contents**

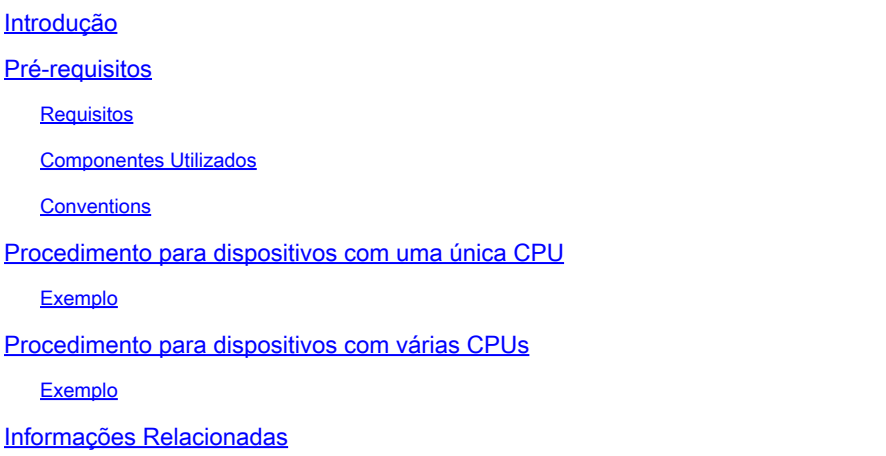

# Introdução

Este documento descreve como coletar as informações de utilização da CPU em dispositivos Cisco IOS® que usam o Simple Network Management Protocol (SNMP).

## Pré-requisitos

#### Requisitos

Não existem requisitos específicos para este documento.

#### Componentes Utilizados

As informações neste documento são apenas para dispositivos que executam o software Cisco IOS.

As informações neste documento foram criadas a partir de dispositivos em um ambiente de laboratório específico. Todos os dispositivos utilizados neste documento foram iniciados com uma configuração (padrão) inicial. Se a rede estiver ativa, certifique-se de que você entenda o impacto potencial de qualquer comando.

#### **Conventions**

Consulte as Convenções de Dicas Técnicas da Cisco para obter mais informações sobre convenções de documentos.

### Procedimento para dispositivos com uma única CPU

As funções críticas do roteador, como o processamento do protocolo de roteamento e a comutação de pacotes de processos, são manipuladas na memória e compartilham a CPU. Assim, se a utilização da CPU for muito alta, é possível que uma atualização de roteamento não possa ser tratada ou que um pacote de switching de processo seja descartado. A partir do [CISCO-PROCESS-MIB,](https://snmp.cloudapps.cisco.com/Support/SNMP/do/BrowseMIB.do?local=en&step=2&submitClicked=true&mibName=CISCO-PROCESS-MIB) o valor do objeto MIB [cpmCPUTotal5minRev](https://snmp.cloudapps.cisco.com/Support/SNMP/do/BrowseOID.do?local=en&translate=Translate&objectInput=cpmCPUTotal5minRev) relata a porcentagem do processador em uso em uma média de cinco minutos.

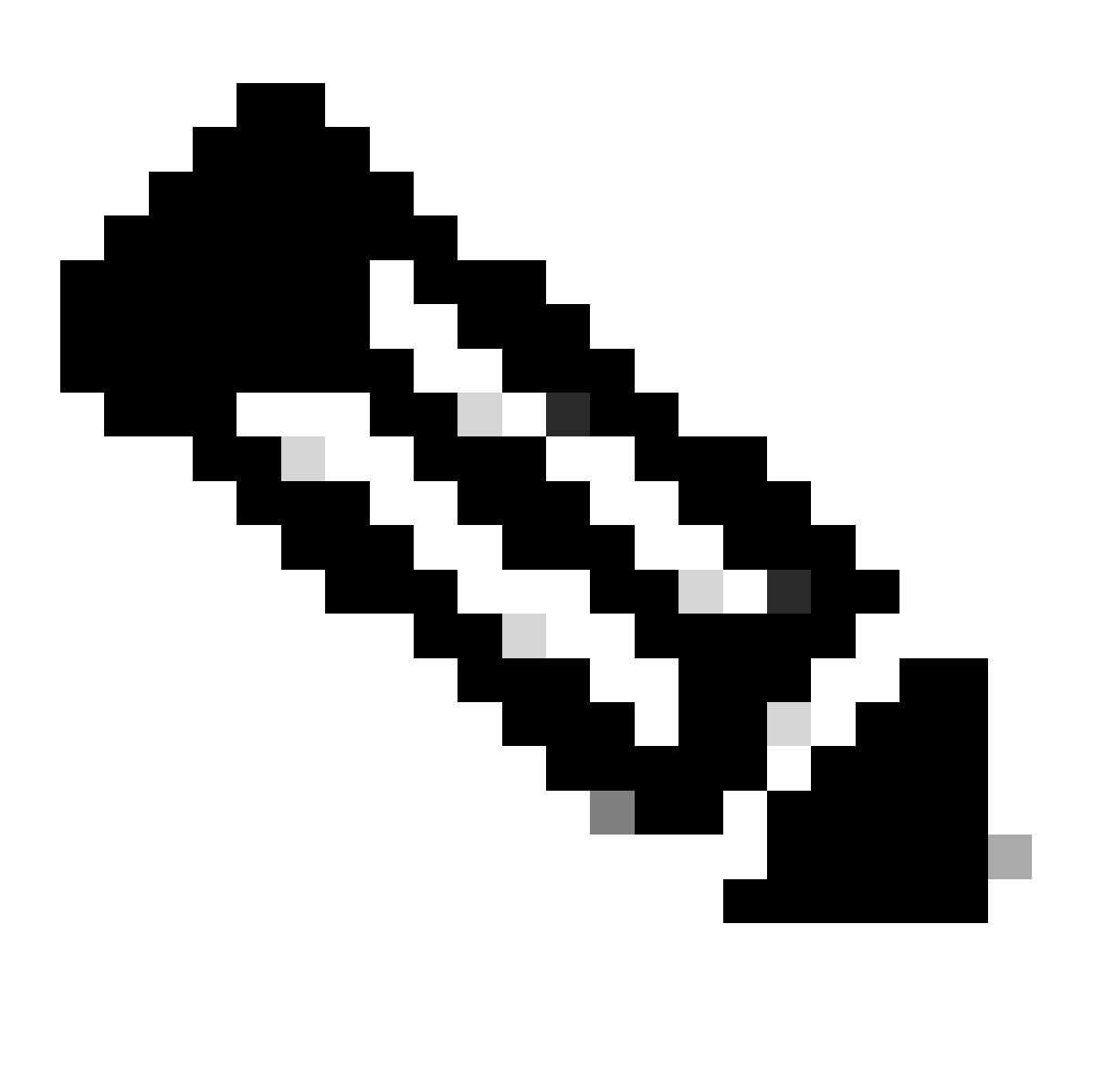

Observação: use o [Cisco MIB Locator](https://cfnng.cisco.com/mibs) para encontrar informações sobre o MIB em uma plataforma específica ou versão de software.

O objeto MIB [cpmCPUTotal5minRev](https://snmp.cloudapps.cisco.com/Support/SNMP/do/BrowseOID.do?local=en&translate=Translate&objectInput=cpmCPUTotal5minRev) fornece uma visão mais precisa do desempenho do roteador ao longo do tempo do que os objetos MIB [cpmCPUTotal1minRev](https://snmp.cloudapps.cisco.com/Support/SNMP/do/BrowseOID.do?local=en&translate=Translate&objectInput=cpmCPUTotal1minRev) [e cpmCPUTotal5secRev](https://snmp.cloudapps.cisco.com/Support/SNMP/do/BrowseOID.do?local=en&translate=Translate&objectInput=cpmCPUTotal1minRev) . Estes objetos MIB não são precisos porque eles examinam a CPU em um minuto e têm intervalos de cinco segundos, respectivamente. Esses MIBs permitem monitorar as tendências e planejar a

capacidade da sua rede. O limite de elevação de linha de base recomendado para cpmCPUTotal5minRev é 90 por cento. Com base na plataforma, alguns roteadores que são executados a 90% podem apresentar degradação de desempenho em relação a um roteador de alto desempenho, que pode operar bem.

- cpmCPUTotal5secRev (.1.3.6.1.4.1.9.9.109.1.1.1.1.6): a porcentagem geral de ocupação da CPU no último período de cinco segundos. Este objeto substitui o objeto cpmCPUTotal5sec e aumenta o intervalo de valores para (0..100).
- cpmCPUTotal1minRev (.1.3.6.1.4.1.9.9.109.1.1.1.1.7): a porcentagem geral de ocupação da CPU no último período de um minuto. Este objeto substitui o objeto cpmCPUTotal1min e aumenta o intervalo de valores para (0..100).
- cpmCPUTotal5minRev (.1.3.6.1.4.1.9.9.109.1.1.1.1.8): a porcentagem geral de ocupação da CPU nos últimos cinco minutos. Este objeto substitui o objeto cpmCPUTotal5min e aumenta o intervalo de valores para (0..100).

Esta tabela mostra os novos MIBs e seus objetos ao lado dos antigos MIBs e objetos que eles substituem:

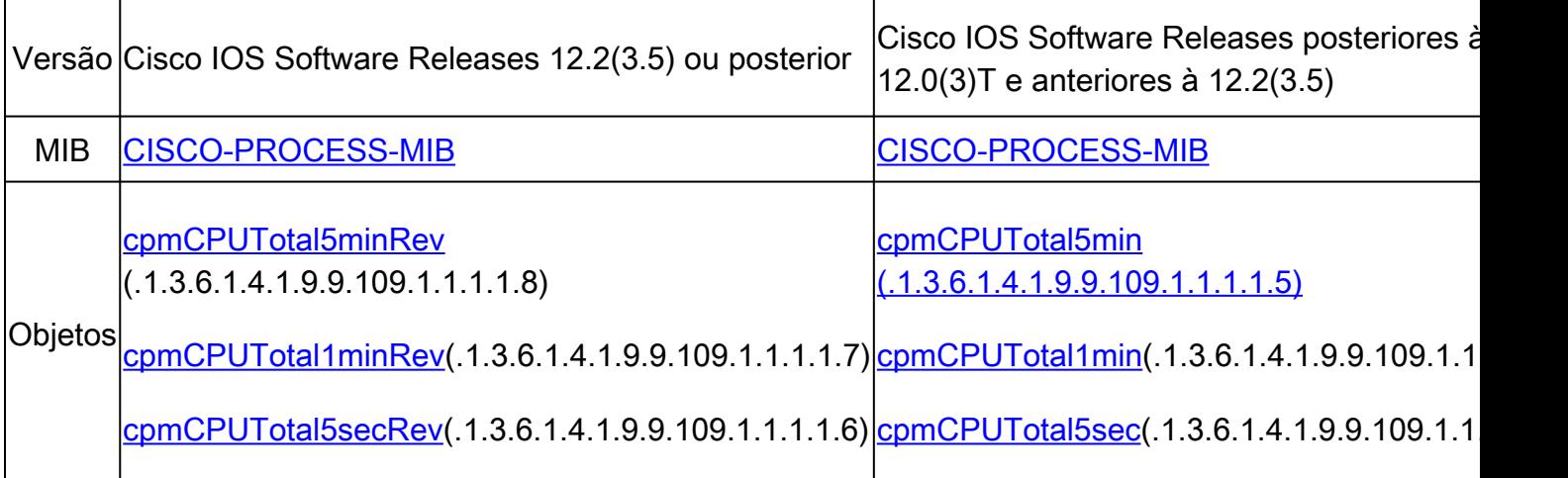

#### Exemplo

Esta é uma saída típica do comando show processes CPU em um roteador que executa o Cisco IOS Software Release 12.0(9):

<#root>

Router#

**show processes CPU**

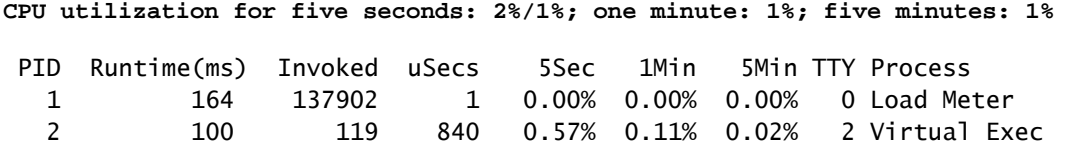

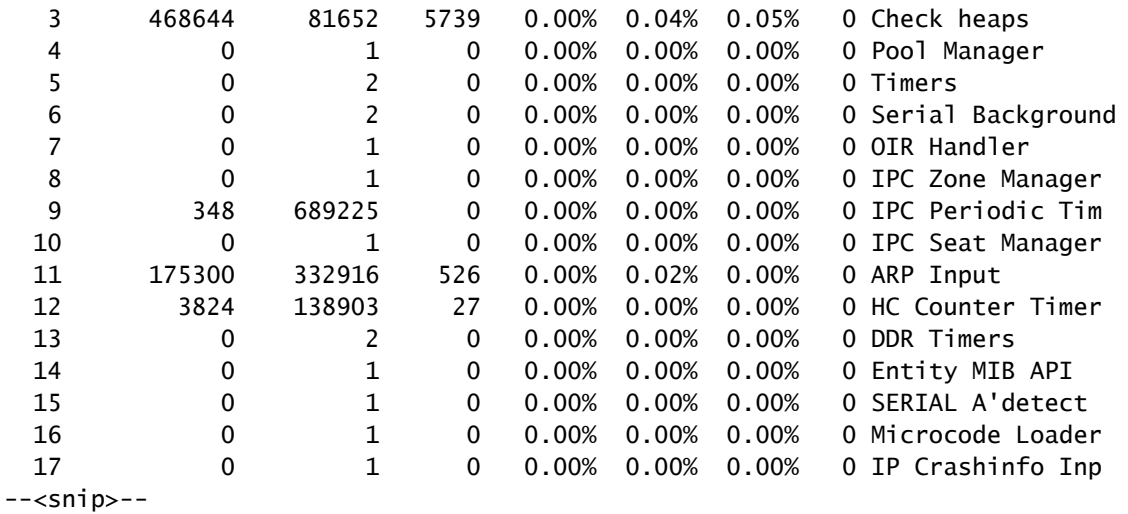

Na saída, essas são as informações relevantes:

Observação: com base na versão do Cisco IOS Software que é executada no dispositivo, use objetos MIB apropriados.

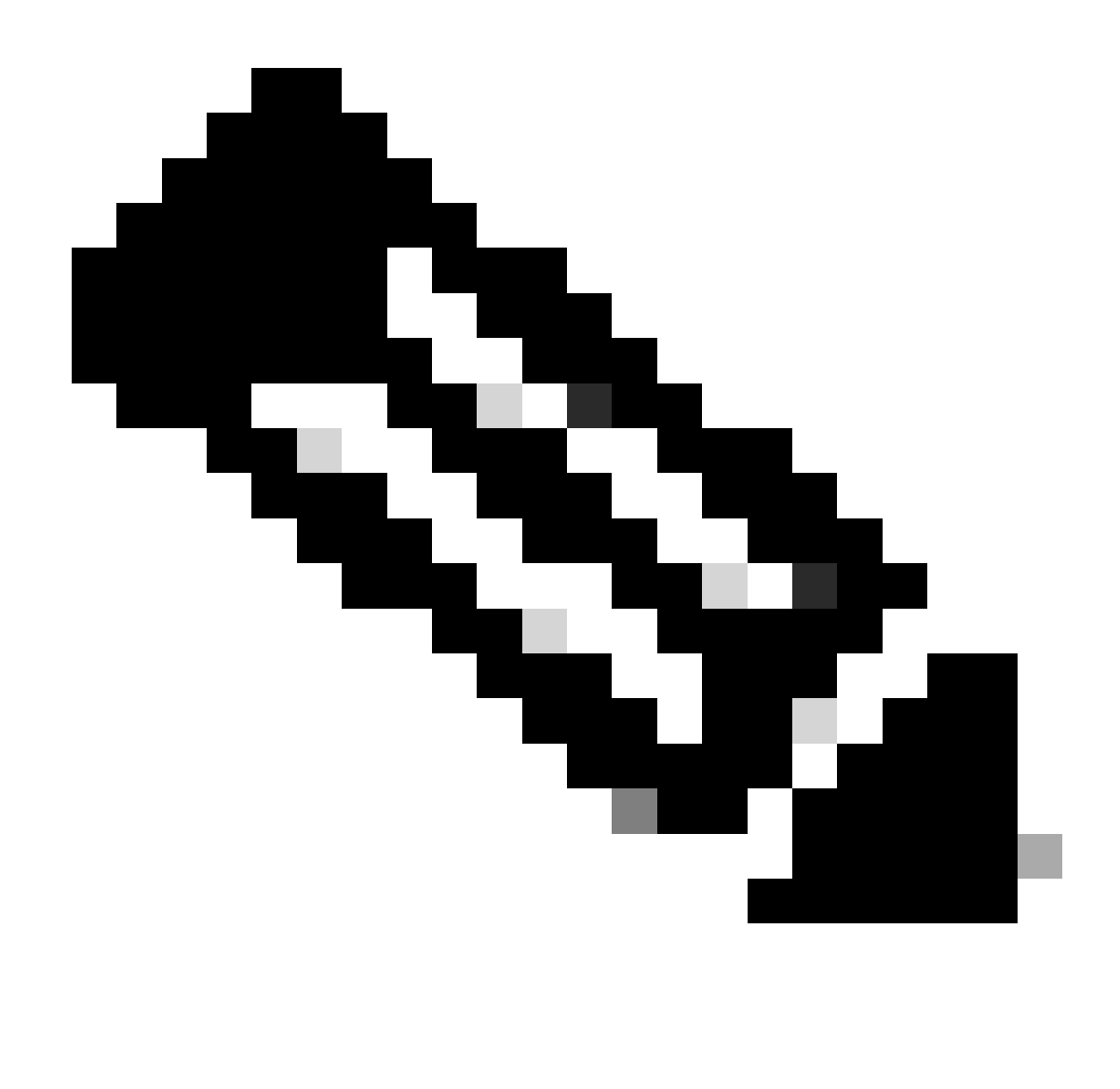

Observação: somente usuários registrados da Cisco podem acessar ferramentas e informações internas da Cisco.

A utilização da CPU nos últimos cinco segundos [também disponível através do • [objectbusyPer](https://snmp.cloudapps.cisco.com/Support/SNMP/do/BrowseOID.do?local=en&translate=Translate&objectInput=busyPer) (.1.3.6.1.4.1.9.2.1.56)]

```
%snmpwalk –v2c –c public 172.16.99.1 .1.3.6.1.4.1.9.2.1.56
!--- SNMP Query
enterprises.9.2.1.56.0 = 2
!--- Response
```
• A porcentagem de tempo de CPU no nível de interrupção (pacotes comutados rápidos) em

um período de cinco segundos. Se você pegar a diferença entre o primeiro e o segundo, chegará à porcentagem de cinco segundos que o roteador gasta no nível do processo. Nesse caso, o roteador gasta um por cento no nível do processo nos últimos cinco segundos (pacotes comutados por processo - nenhuma variável MIB).

• A utilização da CPU no último minuto [também disponível através do objeto [avgBusy1\(](https://snmp.cloudapps.cisco.com/Support/SNMP/do/BrowseOID.do?local=en&translate=Translate&objectInput=avgBusy1).1.3.6.1.4.1.9.2.1.57)]

%snmpwalk –v2c –c public 172.16.99.1 .1.3.6.1.4.1.9.2.1.57

```
!--- SNMP Query
```

```
enterprises.9.2.1.57.0 = 3
```

```
!--- Response
```
A utilização da CPU nos últimos cinco minutos [também disponível através do • [objectavgBusy5](https://snmp.cloudapps.cisco.com/Support/SNMP/do/BrowseOID.do?local=en&translate=Translate&objectInput=avgBusy5) (.1.3.6.1.4.1.9.2.1.58)]

%snmpwalk –v2c –c public 172.16.99.1 .1.3.6.1.4.1.9.2.1.58 *!--- SNMP Query* enterprises. $9.2.1.58.0 = 1$ *!--- Response*

Quando você sonda as variáveis de utilização da CPU e quaisquer outras variáveis SNMP, a utilização real da CPU é afetada. Às vezes, a utilização é de 99% quando você elege continuamente a variável em intervalos de um segundo. É um exagero fazer o poll com tanta frequência, mas leve em consideração o impacto na CPU quando você determina com que frequência deseja fazer o poll da variável.

# Procedimento para dispositivos com várias CPUs

Se o dispositivo Cisco IOS tiver várias CPUs, você deverá usar [CISCO-PROCESS-M](https://snmp.cloudapps.cisco.com/Support/SNMP/do/BrowseMIB.do?local=en&step=2&submitClicked=true&mibName=CISCO-PROCESS-MIB)IBe seu objeto [cpmCPUTotal5minRev](https://snmp.cloudapps.cisco.com/Support/SNMP/do/BrowseOID.do?local=en&translate=Translate&objectInput=cpmCPUTotal5minRev) da tabela chamad[a cpmCPUTotalTable](https://snmp.cloudapps.cisco.com/Support/SNMP/do/BrowseOID.do?local=en&translate=Translate&objectInput=cpmCPUTotal5minRev) , indexado com [cpmCPUTotalIndex.](https://snmp.cloudapps.cisco.com/Support/SNMP/do/BrowseOID.do?local=en&translate=Translate&objectInput=cpmCPUTotal5minRev) Esta tabela [permiteCISCO-PROCESS-M](https://snmp.cloudapps.cisco.com/Support/SNMP/do/BrowseMIB.do?local=en&step=2&submitClicked=true&mibName=CISCO-PROCESS-MIB)IB [manter](https://snmp.cloudapps.cisco.com/Support/SNMP/do/BrowseMIB.do?local=en&step=2&submitClicked=true&mibName=CISCO-PROCESS-MIB) as estatísticas da CPU para diferentes entidades físicas no roteador, como diferentes chips da CPU, grupo de CPUs ou CPUs em diferentes módulos/placas. No caso de uma única CPU, o objeto cpmCPUTotalTable tem apenas uma entrada.

As informações sobre diferentes entidades físicas do roteador são armazenadas na

entPhysicalTable do ENTITY-MIB baseado em padrão RFC 2737. Você pode vincular duas tabelas ( cpmCPUTotalTable e entPhysicalTable ) facilmente: cada linha de cpmCPUTotalTable tem um objeto cpmCPUTotalPhysicalIndex que mantém o valor do entPhysicalIndex (índice de entPhysicalTable ) e aponta para a entrada em entPhysicalTable , correspondente à entidade física para a qual essas estatísticas de CPU são mantidas.

Isso implica que o dispositivo IOS Cisco deve suportar [CISCO-PROCESS-](https://snmp.cloudapps.cisco.com/Support/SNMP/do/BrowseMIB.do?local=en&step=2&submitClicked=true&mibName=CISCO-PROCESS-MIB)MIB [e ENTITY-](https://snmp.cloudapps.cisco.com/Support/SNMP/do/BrowseMIB.do?local=en&step=2&submitClicked=true&mibName=ENTITY-MIB)MIB para que você possa recuperar informações relevantes sobre a utilização da CPU. O único caso em que você não precisa ter ou usar [ENTITY-M](https://snmp.cloudapps.cisco.com/Support/SNMP/do/BrowseMIB.do?local=en&step=2&submitClicked=true&mibName=ENTITY-MIB)IB é quando você tem apenas uma única CPU.

#### Exemplo

Monitore o uso de várias CPUs no chassi (RSP e dois VIPs). O mesmo se aplica às placas de linha GSR.

1. [PollcpmCPUTotal5min](https://snmp.cloudapps.cisco.com/Support/SNMP/do/BrowseOID.do?local=en&translate=Translate&objectInput=cpmCPUTotal5min) (.1.3.6.1.4.1.9.9.109.1.1.1.1.5)para obter a "porcentagem geral de ocupação da CPU nos últimos 5 minutos" para todas as CPUs no chassi. A saída mostra que o dispositivo tem três CPUs, utilizadas para 10%, 1% e 2% durante os últimos 5 minutos.

```
%snmpwalk –v2c –c public 172.16.0.1 .1.3.6.1.4.1.9.9.109.1.1.1.1.5
!--- SNMP Query
enterprises.9.9.109.1.1.1.1.5.1 = 10
enterprises.9.9.109.1.1.1.1.5.8 = 1
enterprises.9.9.109.1.1.1.1.5.9 = 2
!--- Response
```
Observação: com base na versão do Cisco IOS Software que é executada no dispositivo, use objetos MIB apropriados.

2. Para identificar a entidade física à qual esses valores correspondem, eleja [cpmCPUTotalPhysicalIndex](https://snmp.cloudapps.cisco.com/Support/SNMP/do/BrowseOID.do?local=en&translate=Translate&objectInput=cpmCPUTotalPhysicalIndex) (.1.3.6.1.4.1.9.9.109.1.1.1.1.2).Você verá três entidades físicas com índices 9, 25 e 28:

```
%snmpwalk -v2c -c public 172.16.0.1 .1.3.6.1.4.1.9.9.109.1.1.1.1.2
!--- SNMP Query
enterprises.9.9.109.1.1.1.1.2.1 = 9
enterprises.9.9.109.1.1.1.1.2.8 = 25
enterprises.9.9.109.1.1.1.1.2.9 = 28
!--- Response
```
3. Para identificar a placa específica à qual cada entrada física está relacionada, eleja a [entrada entPhysicalName](https://snmp.cloudapps.cisco.com/Support/SNMP/do/BrowseOID.do?local=en&translate=Translate&objectInput=entPhysicalName)(.1.3.6.1.2.1.47.1.1.1.1.7)correspondente, com os índices exatos 9, 25, 28 da Etapa 2, como um último dígito. Você verá que o RSP é utilizado para 10% e os VIPs nos slots 4 e 6 são utilizados para um e dois por cento.

```
%snmpwalk -v2c -c public 172.16.0.1 .1.3.6.1.2.1.47.1.1.1.1.7.9
!--- SNMP Query
47.1.1.1.1.7.9 = "RSP at Slot 2"
!--- Response
%snmpwalk -v2c -c public 172.16.0.1 .1.3.6.1.2.1.47.1.1.1.1.7.25
!--- SNMP Query
47.1.1.1.1.7.25 = "Line Card 4"
!--- Reponse
%snmpwalk -v2c -c public 172.16.0.1 .1.3.6.1.2.1.47.1.1.1.1.7.28
!--- SNMP Query
47.1.1.1.1.7.28 = "Line Card 6"
!--- Response
```
### Informações Relacionadas

- [Compreendendo a CPU de VIP que executa em 99% e coloca em buffer no lado Rx](https://www.cisco.com/c/en/us/support/docs/interfaces-modules/versatile-interface-processors/12810-vip-cpu-rxbuffering.html?referring_site=bodynav)
- [Troubleshooting de Alta Utilização de CPU em Cisco Routers](https://www.cisco.com/c/en/us/support/docs/routers/10000-series-routers/15095-highcpu.html?referring_site=bodynav)
- [Indexação de série de comunidade SNMP](https://www.cisco.com/c/en/us/support/docs/ip/simple-network-management-protocol-snmp/40367-camsnmp40367.html?referring_site=bodynav)
- [Índice do Protocolo de gerenciamento de rede simples](https://www.cisco.com/c/en/us/tech/ip/ip-application-services/index.html)
- [Suporte técnico e downloads da Cisco](https://www.cisco.com/c/en/us/support/index.html?referring_site=bodynav)

#### Sobre esta tradução

A Cisco traduziu este documento com a ajuda de tecnologias de tradução automática e humana para oferecer conteúdo de suporte aos seus usuários no seu próprio idioma, independentemente da localização.

Observe que mesmo a melhor tradução automática não será tão precisa quanto as realizadas por um tradutor profissional.

A Cisco Systems, Inc. não se responsabiliza pela precisão destas traduções e recomenda que o documento original em inglês (link fornecido) seja sempre consultado.